# **Chapter 1: Writing Your First TDD Implementation**

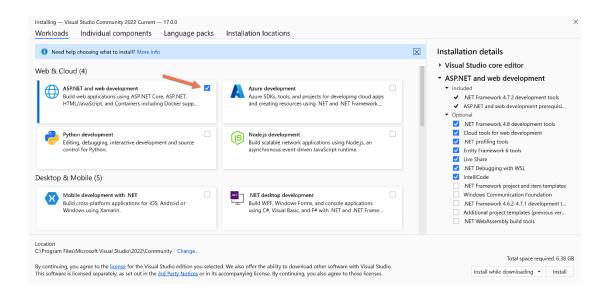

| $\leftarrow \equiv$ | Settings 🚽 1                                                                                     |                            |              | -                                                                                | 0 | × |
|---------------------|--------------------------------------------------------------------------------------------------|----------------------------|--------------|----------------------------------------------------------------------------------|---|---|
| Арр                 | os > Apps & features                                                                             |                            | 2            |                                                                                  |   |   |
| App list            |                                                                                                  |                            |              |                                                                                  |   |   |
| Visual              | Studio 🔶 Sort b                                                                                  | y: Name $ \smallsetminus $ | Filter by: A | II drives $\!\!\!\!\!\!\!\!\!\!\!\!\!\!\!\!\!\!\!\!\!\!\!\!\!\!\!\!\!\!\!\!\!\!$ | r |   |
| 5 apps f            | ound                                                                                             |                            |              |                                                                                  |   |   |
| 18                  | Microsoft .NET SDK 6.0.100 (x64) from Visua<br>6.1.21.52711   Microsoft Corporation   08/11/202  |                            |              | 188 KB                                                                           | : |   |
|                     | Microsoft Visual Studio 2010 Tools for Office<br>10.0.60828   Microsoft Corporation   06/11/2021 |                            | 4)           |                                                                                  | : |   |
| ×                   | Microsoft Visual Studio Code (User)<br>1.62.2   Microsoft Corporation   14/11/2021               |                            | 5            | 306 MB                                                                           | : |   |
| <b>of</b>           | Microsoft Visual Studio Installer<br>3.1.59.42013   Microsoft Corporation   24/10/2              | Modify                     | A            |                                                                                  |   |   |
| 00                  | Visual Studio Community 2022 Current<br>17.0.0   Microsoft Corporation   08/11/2021              |                            | 4 -          |                                                                                  | ÷ |   |

| C# developers active in unit testing and/or TDD. What IDE do you use for day-to-day development? |     |  |
|--------------------------------------------------------------------------------------------------|-----|--|
| Visual Studio                                                                                    | 40% |  |
| Visual Studio + ReSharper                                                                        | 18% |  |
| Visual Studio Code                                                                               | 18% |  |
| Rider                                                                                            | 24% |  |
| 45 votes • Poll closed                                                                           |     |  |

|                                                                       |                                                                                                    | ð ×         |
|-----------------------------------------------------------------------|----------------------------------------------------------------------------------------------------|-------------|
| Add a new project                                                     | Class library X -                                                                                                    | Clear all   |
| Recent project templates                                              | All languages   All platforms  All proj                                                                                                    | ect types 👻 |
| A list of your recently accessed templates will be<br>displayed here. | Class Library<br>A project for creating a class library that targets .NET Standard or .NET<br>C# Android Linux macOS Windows Library           | T Core      |
|                                                                       | Class Library<br>A project for creating a class library that targets .NET Standard or .NET<br>Visual Basic Android Linux macOS Windows Library |             |
|                                                                       | Class Library (NET Framework)<br>A project for creating a C# class library (.dll)<br>C# Windows Library                                        | •           |
|                                                                       | Class Library (NET Framework)<br>A project for creating a VB class library (.dll)<br>Visual Basic Windows Library                              |             |
|                                                                       | Class Library     A project for creating a class library that targets .NET Standard or .NET     F# Android Linux macOS Windows Library         | T Core      |
|                                                                       | A project template for creating a Razor class library.                                                                                         |             |
|                                                                       |                                                                                                    | Next        |
|                                                                       |                                                                                                    |             |
|                                                                       | □ ×                                                                                                    |             |
| Configu                                                               | re your new project                                                                                                    |             |
| Class Library                                                         | C# Android Linux macOS Windows Library                                                                                                    |             |
| Project name                                                          |                                                                                                    |             |
| Uqs.Arithmetic                                                        |                                                                                                    |             |
| Location                                                              |                                                                                                    |             |

C:\R\TDD\Book\01 Solution name 🛈 UqsMathLib

Place solution and project in the same directory

#### × Additional information × + ~ - • × Class Library C# Android Linux macOS Windows Library Command Prompt Framework 🛈 C:\R\TDD\Book\01>md UqsMathLib • .NET 6.0 (Long-term support) C:\R\TDD\Book\01>cd UqsMathLib Back Create C:\R\TDD\Book\01\UqsMathLib>

Back

Next

| ₽  | Solution Explorer                      |    |                            |              |
|----|----------------------------------------|----|----------------------------|--------------|
| ÷  | ⓒ ා ☆ ♫ '७ - ♫ ᄏ @ ⊁ ≓                 |    |                            |              |
|    | Search Solution Explorer (Ctrl+;)      | 4  | Build Solution             | Ctrl+Shift+B |
| 11 | Solution 'UqsMathLib' (1 of 1 project) |    | Rebuild Solution           | [            |
| 11 | A 🖻 💷 Uqs.Arithmetic                   |    | Clean Solution             |              |
| 11 | Dependencies                           |    | Analyze and Code Cleanup   | •            |
| 11 | ✓ + C# Class1.cs ★ Class1              |    | Batch Build                |              |
| 11 | Classi                                 |    | Configuration Manager      |              |
| 11 |                                        |    | Manage NuGet Packages for  | Solution     |
| 11 |                                        | [2 | Restore NuGet Packages     |              |
| 11 |                                        |    | Run Tests                  |              |
| 11 |                                        |    | Debug Tests                |              |
| 11 |                                        |    | Change View To             | •            |
| 11 |                                        | ē  | New Solution Explorer View |              |
|    | New Project                            |    | Add                        | •            |
|    | Existing Project                       |    | Sync Namespaces            |              |
|    | Existing Web Site                      |    | Git                        | •            |
| *  | New Item                               | Ĝ  | Paste                      | Ctrl+V       |

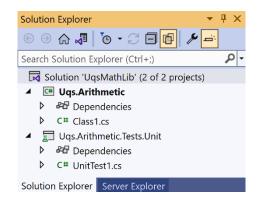

| v | isual Studio Solution: UqsMathLib.sln |            |                       |
|---|---------------------------------------|------------|-----------------------|
|   | Unit Testing Code                     | Dependency | Production Code       |
|   | Uqs.Arithmetic.Tests.Unit.csproj      | Test       | Uqs.Arithmetic.csproj |

| Test Explorer                     |          |        |               |   | <b>→</b> □ ×                      |
|-----------------------------------|----------|--------|---------------|---|-----------------------------------|
| ▶ ▶ - 🧭 🗞 📕 1 🔮 0 📢               | 30 🜗 1   | - 🕰    | [≣ 🕂 🗖 🍪      | - | Search Test Explorer (Ctrl+E) 🔎 🕇 |
| Test                              | Duration | Traits | Error Message |   | Group Summary                     |
| 🔺 🕕 Uqs.Arithmetic.Tests.Unit (1) |          |        |               |   | Uqs.Arithmetic.Tests.Unit         |
| Uqs.Arithmetic.Tests.Unit (1)     |          |        |               |   | Tests in group: 1                 |
| ▲ ① UnitTest1 (1)                 |          |        |               |   | Outcomes                          |
| Test1                             |          |        |               |   | 1 Not Run                         |
|                                   |          |        |               |   |                                   |

| Test Explorer                     |                 |                  | <b>▼</b> □ ×              |
|-----------------------------------|-----------------|------------------|---------------------------|
| ▶ ▶ - 🧭 🌝 📕 1 🕙 1 🕴 0             | ) ⊞ ≠ 📴         | 🗐 🍪 👻 Search Tes | st Explorer (Ctrl+E)      |
| Test                              | Duration Traits | Error Message    | Group Summary             |
| 🔺 오 Uqs.Arithmetic.Tests.Unit (1) | 2 ms            |                  | Uqs.Arithmetic.Tests.Unit |
| 🔺 오 Uqs.Arithmetic.Tests.Unit (1) | 2 ms            |                  | Tests in group: 1         |
| 🔺 🤡 UnitTest1 (1)                 | 2 ms            |                  | Total Duration: 2 ms      |
| ✓ Test1                           | 2 ms            |                  | Outcomes                  |

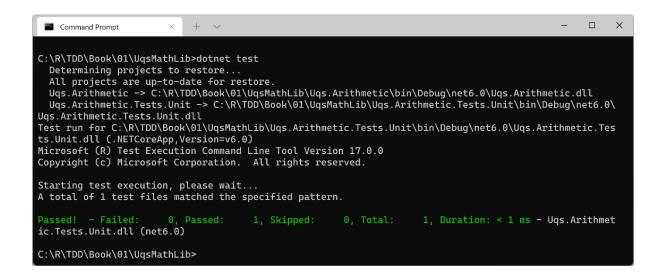

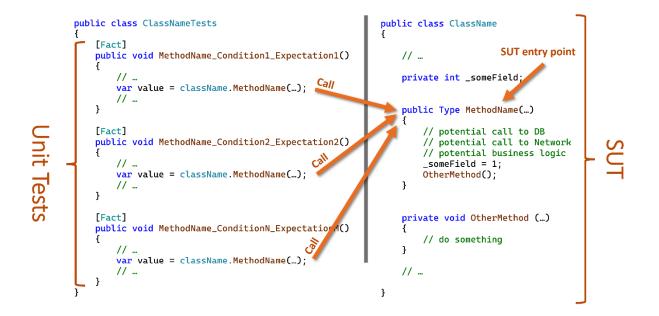

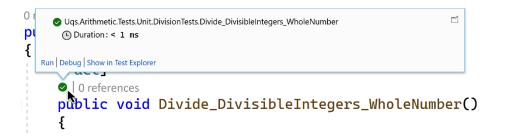

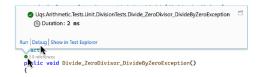

| 3 references   ♥ 3/3 passing<br><b>public static decima</b><br>{ | l Divide(int dividend, int divisor)                                          |           |
|------------------------------------------------------------------|------------------------------------------------------------------------------|-----------|
| decimal quotient                                                 | := (decimal)dividend / divisor; 😣                                            |           |
| return quotient;<br>}                                            | Exception User-Unhandled                                                     | ► -⊐ X    |
|                                                                  | System.DivideByZeroException: 'Attempted to divide                           | by zero.' |
|                                                                  | View Details   Copy Details   Start Live Share session<br>Exception Settings |           |

| [Theory]     | Parameter 1                          | Parameter 2                  | Parameter 3                          |
|--------------|--------------------------------------|------------------------------|--------------------------------------|
| [InlineData( | <pre>int.MaxValue ,</pre>            | <pre>int.MinValue</pre>      | , -0.999999999534 )] <b>- Test 1</b> |
| [InlineData( | -int.MaxValue ,                      | <pre>int.MinValue</pre>      | 0.999999999534 )] 🛑 Test 2           |
| [InlineData( | <pre>int.MinValue ,</pre>            | <pre>int.MaxValue</pre>      | , –1.00000000466 )] 🛑 Test 3         |
| [InlineData( | <pre>int.MinValue ,</pre>            | - <mark>int</mark> .MaxValue | , 1.000000000466 )] 🛑 Test 4         |
|              | Divide ExtremeIn<br>nt dividend, int |                              | ulation(<br>al expectedQuotient)     |

| est Explorer                                                                                                    |                |        | ×₽>                           |
|----------------------------------------------------------------------------------------------------|----------------|--------|-------------------------------|
| ▶ ▶ - ⓒ ゐ 📕 7 🛛 7 🚱 0 📓 - 涯 🗐 🖨 🗢 -                                                                                   |                |        | Search Test Explorer (Ctrl+E) |
| est                                                                                                    | Duration       | Traits | Group Summary                 |
| 🖉 Uqs.Arithmetic.Tests.Unit (7)                                                                                       | 18 sec         |        | Uqs.Arithmetic.Tests.Unit     |
| ∠ 🛇 Uqs.Arithmetic.Tests.Unit (7)                                                                                     | 18 sec         |        | Tests in group : 7            |
| A 😔 DivisionTests (7)                                                                                                 | 18 sec         |        | Total Duration: 18 se         |
| <ul> <li>Divide_DivisibleIntegers_WholeNumber</li> <li>Divide_ExtremeInput_CorrectCalculation (4)</li> </ul>          | < 1 ms<br>7 ms | •      | Outcomes 7 Passed             |
| Divide_ExtremeInput_CorrectCalculation(dividend: 2147483647, divisor: -2147483648, expectedQuotient: -0.999999999534) | 7 ms           | :      | • / Fassed                    |
| Divide_ExtremeInput_CorrectCalculation(dividend: -2147483647, divisor: -2147483648, expectedQuotient: 0.999999999534) | < 1 ms         |        |                               |
| Divide_ExtremeInput_CorrectCalculation(dividend: -2147483648, divisor: 2147483647, expectedQuotient: -1.000000000466) | < 1 ms         | ÷ .    |                               |
| Divide_ExtremeInput_CorrectCalculation(dividend: -2147483648, divisor: -2147483647, expectedQuotient: 1.000000000466) | < 1 ms         | į.,    |                               |
| Divide_IndivisibleIntegers_DecimalNumber                                                                              | 5 ms           |        |                               |
| Divide_ZeroDivisor_DivideByZeroException                                                                              | 17.9 sec       |        |                               |

### **Chapter 2: Understanding Dependency Injection by Example**

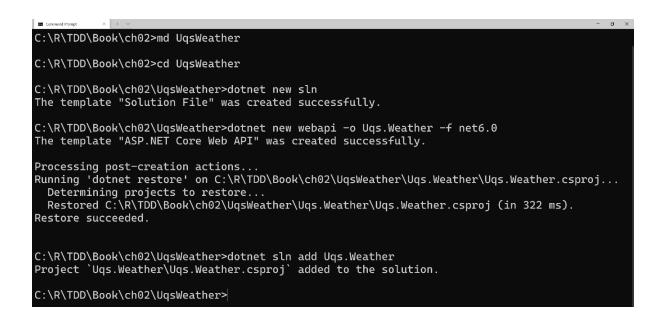

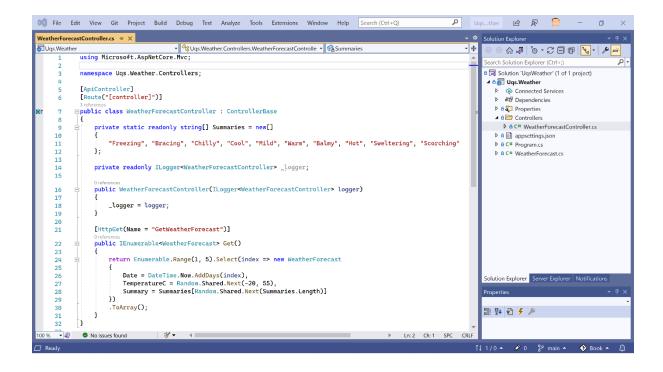

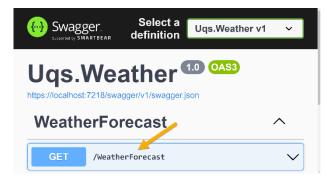

| Respons    | es                                                                                                    |
|------------|----------------------------------------------------------------------------------------------------|
| Curl       |                                                                                                    |
|            | 'GET' \<br>://localhost:7218/WeatherForecast' \<br>cept: text/plain'                                                                                                    |
| Request U  | RL                                                                                                    |
| https://   | /localhost:7218/WeatherForecast                                                                                                    |
| Server res | ponse                                                                                                    |
| Code       | Details                                                                                                    |
| 200        | Response body                                                                                                    |
|            | <pre>[ {     "date": "2021-11-22T23:28:34.0565388+00:00",     "temperatureC": -12,     "temperatureF": 11,     "summary": "Hot" },     "date": "2021-11-23T23:28:34.0566579+00:00"</pre> |

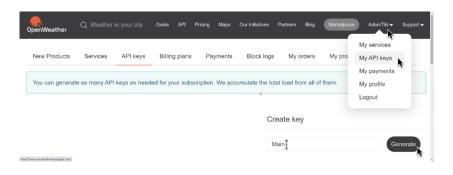

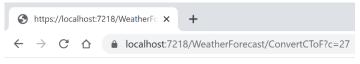

80.6

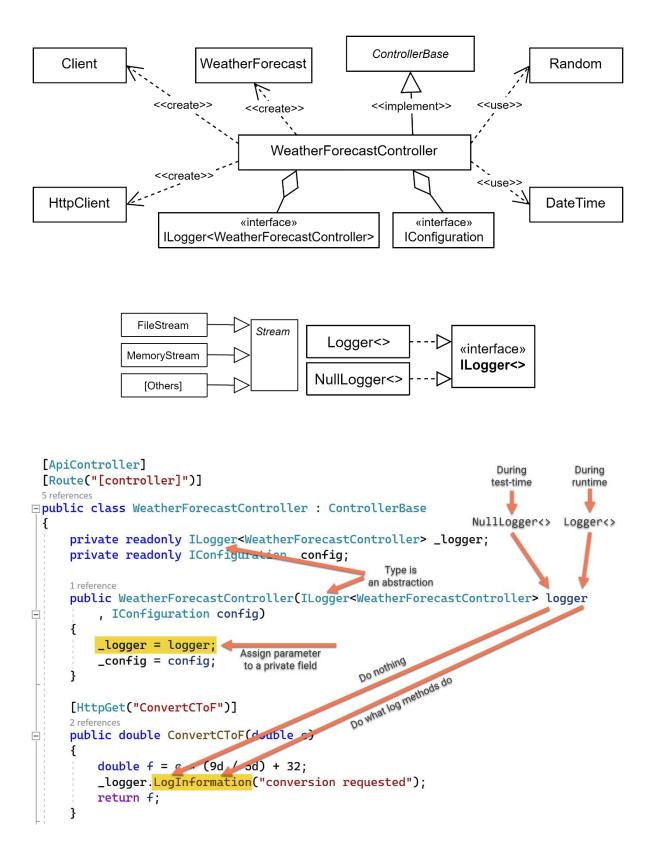

| Immediate Window                                                                          |
|-------------------------------------------------------------------------------------------|
| logServices                                                                               |
| <pre>{Microsoft.Extensions.DependencyInjection.ServiceDescriptor[10]}</pre>               |
| [0]: Lifetime = Singleton, ServiceType = {Name = "ILoggerFactory" FullName = "Microsoft." |
| [1]: Lifetime = Singleton, ServiceType = {Name = "ILogger`1" FullName = "Microsoft.Exten  |
| [2]: Lifetime = Singleton, ServiceType = {Name = "ILoggerProviderConfigurationFactory" F  |
| [3]: Lifetime = Singleton, ServiceType = {Name = "ILoggerProviderConfiguration`1" FullNa  |
| [4]: Lifetime = Singleton, ServiceType = {Name = "LoggingConfiguration" FullName = "Micr  |
| [5]: Lifetime = Singleton, ServiceType = {Name = "ILoggerProvider" FullName = "Microsoft  |
| [6]: Lifetime = Singleton, ServiceType = {Name = "ILoggerProvider" FullName = "Microsoft  |
| [7]: Lifetime = Singleton, ServiceType = {Name = "LoggingEventSource" FullName = "Micros  |
| [8]: Lifetime = Singleton, ServiceType = {Name = "ILoggerProvider" FullName = "Microsoft" |
| [9]: Lifetime = Singleton, ServiceType = {Name = "ILoggerProvider" FullName = "Microsoft  |
|                                                                                           |
| Call Stack Breakpoints Command Window Immediate Window Output                             |

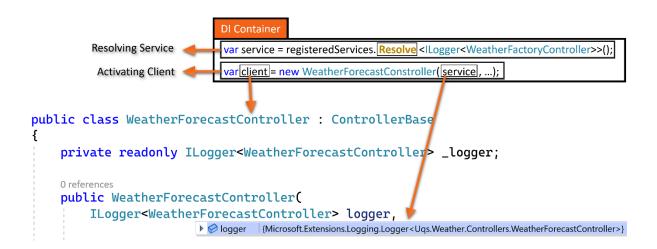

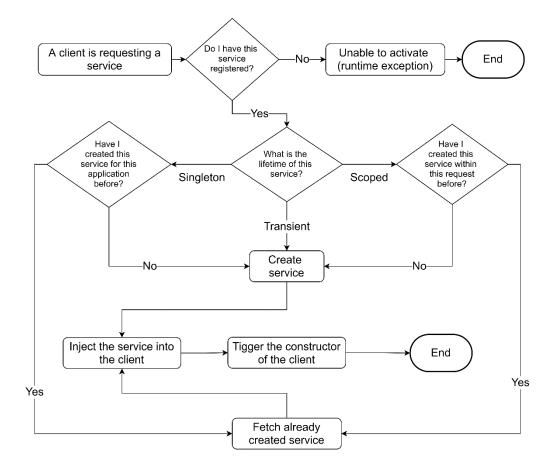

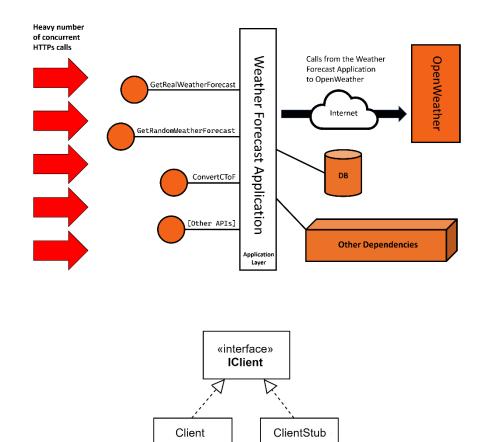

# **Chapter 3: Getting Started with Unit Testing**

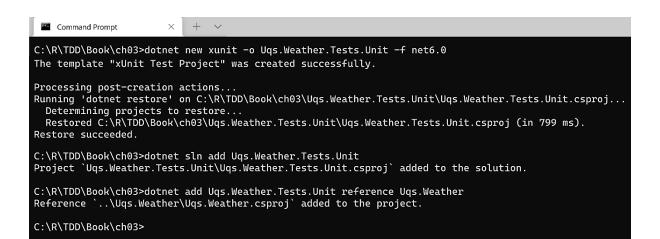

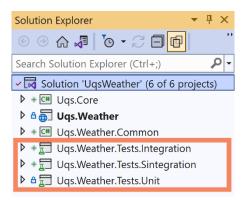

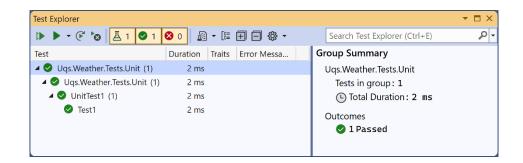

| Command Prompt × + ×                                                                                                    | -     |        | × |
|----------------------------------------------------------------------------------------------------|-------|--------|---|
| C:\R\TDD\Book\ch03>dotnet test<br>Determining projects to restore<br>All projects are up-to-date for restore.<br>Uqs.Weather -> C:\R\TDD\Book\ch03\Uqs.Weather\bin\Debug\net6.0\Uqs.Weather.dll<br>Uqs.Weather.Tests.Unit -> C:\R\TDD\Book\ch03\Uqs.Weather.Tests.Unit\bin\Debug\net6.0\Uqs.Weather.Tests.Unit.dll<br>Test run for C:\R\TDD\Book\ch03\Uqs.Weather.Tests.Unit\bin\Debug\net6.0\Uqs.Weather.Tests.Unit.dll (.NETCoreApp,Ver<br>Microsoft (R) Test Execution Command Line Tool Version 17.0.0<br>Copyright (c) Microsoft Corporation. All rights reserved. | sion= | =v6.0) |   |
| Starting test execution, please wait<br>A total of 1 test files matched the specified pattern.                                                                                                    |       |        |   |
| Passed! - Failed: 0, Passed: 1, Skipped: 0, Total: 1, Duration: < 1 ms - Uqs.Weather.Tests.Unit.dl<br>C:\R\TDD\Book\ch03>                                                                                                    | l (ne | t6.0)  |   |

| Test Explorer                  |                         |            | + □ ×                                                                                                    |
|--------------------------------|-------------------------|------------|----------------------------------------------------------------------------------------------------|
| ▶ ▶ - ⓒ 🗞 🖾 1 🔮 0              | <mark>🛛 1</mark> 🖉 🕶 [# | 🕀 🖃 🕀 🔹    | Search Test Explorer (Ctrl+E)                                                                                                    |
| Test                           | Duration Traits         | Error Mess | Test Detail Summary                                                                                                    |
| 🔺 🔇 Uqs.Weather.Tests.Unit (1) | 5 ms                    |            | & Uqs.Weather.Tests.Unit.WeatherForecastControllerTests.ConvertCToF_0Celsius_32Fahrenheit                                                                                                    |
| 🔺 😣 Uqs.Weather.Tests.Unit (1) | 5 ms                    |            | Source: WeatherForecastControllerTests.cs line 9                                                                                                    |
| 🔺 😣 WeatherForecastContr       | 5 ms                    |            | Duration: 5 ms                                                                                                    |
| ConvertCToF_0Celsiu            | 5 ms                    | System.Arg | <ul> <li>Message:</li> <li>System.ArgumentNullException : Value cannot be null. (Parameter 'logger'</li> <li>Stack Trace:</li> <li>LoggerExtensions.Log(ILogger logger, LogLevel logLevel, EventId eventId,</li> <li>LoggerExtensions.LogInformation(ILogger logger, String message, Object[]</li> <li>WeatherForecastController.ConvertCToF(Double c) Line 36</li> <li>WeatherForecastControllerTests.ConvertCToF @Celsius 32Eahrenheit() line 1</li> </ul> |
|                                |                         |            |                                                                                                    |

```
Inference @ 0/1 passing
public WeatherForecastController(ILogger<WeatherForecastController> logger,
    ICLient client, INowWrapper nowWrapper, IRandomWrapper randomWrapper)
{
    __logger = logger;
    __client = client;
    __nowWrapper = nowWrapper;
    __randomWrapper = randomWrapper;
}
[HttpGet("ConvertCToF")]
Inferencel @ 0/1 passing
public double ConvertCToF(double c)
{
    double f = c * (9d / 5d) + 32;
    __logger.LogInformation("conversion requested");
}
```

return f;

j

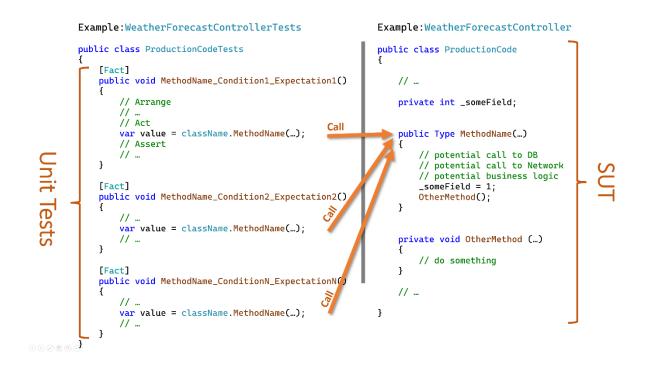

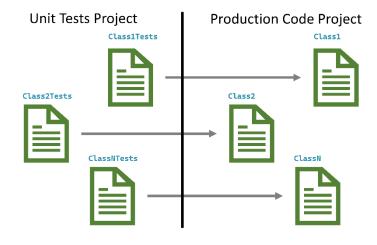

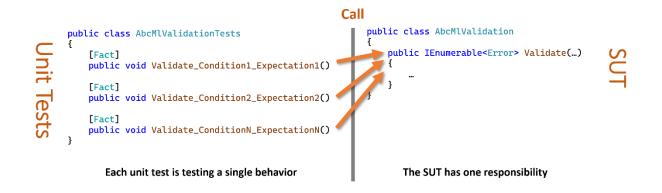

# **Chapter 4: Real Unit Testing with Test Doubles**

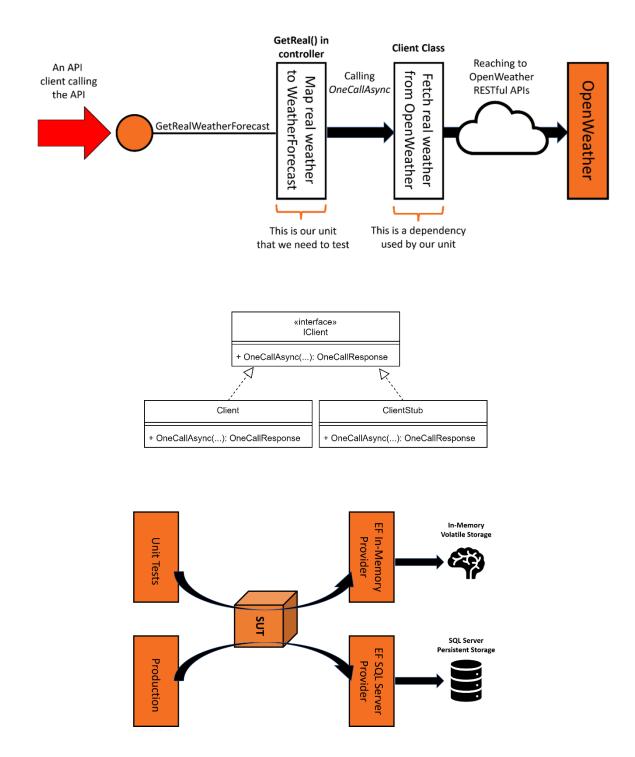

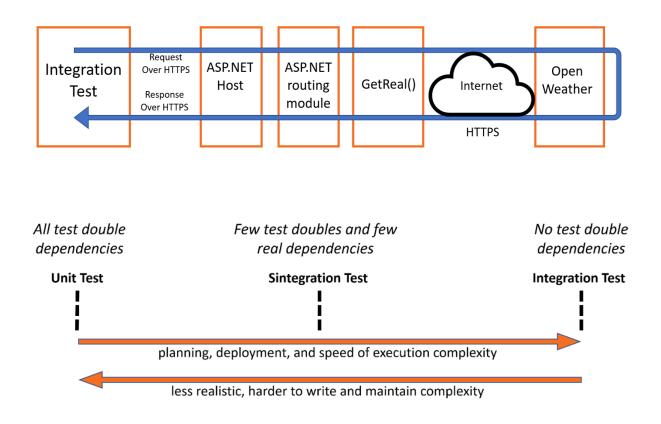

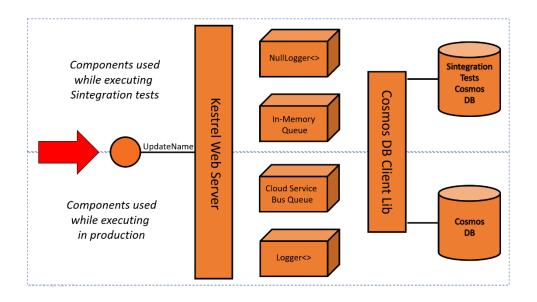

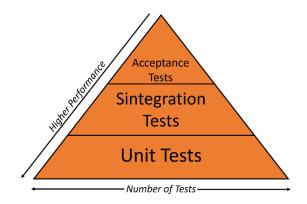

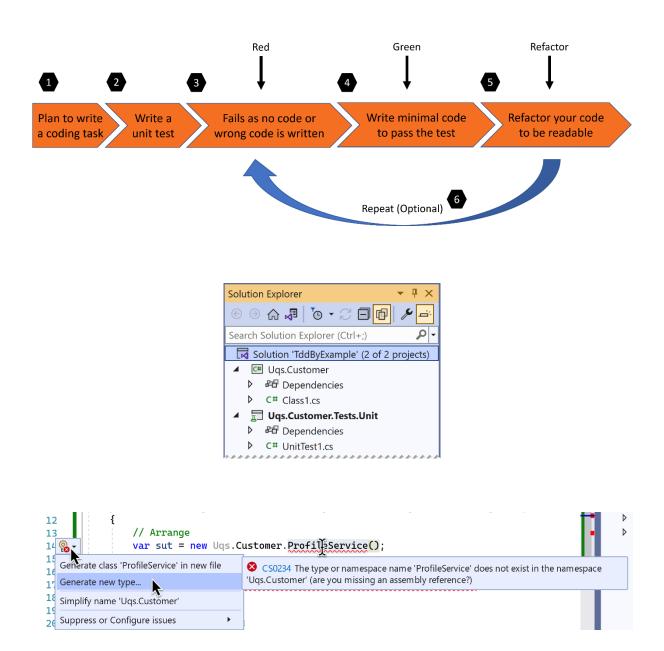

# **Chapter 5: Test-Driven Development Explained**

| Generate Type |            |   |         | ?       | ×      |
|---------------|------------|---|---------|---------|--------|
| Type Details: |            |   |         |         |        |
| Access:       | Kind:      |   | Name:   |         |        |
| public ~      | class      | ~ | Profile | Service |        |
| Location:     |            |   |         |         |        |
| Project:      |            |   |         |         |        |
| Uqs.Customer  |            |   |         |         | ~      |
| File Name:    |            |   |         |         |        |
| Create new    | / file     |   |         |         |        |
| ProfileServ   | ice.cs     |   |         |         | ~      |
| Add to exis   | sting file |   |         |         |        |
|               |            |   |         |         | $\sim$ |
|               |            | ( | ок 🛌    | Cance   | el     |

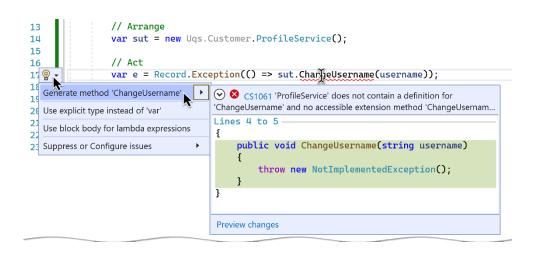

| Test Explorer                                                                                                | ▼ 🗖 ×                             |
|----------------------------------------------------------------------------------------------------|-----------------------------------|
| ▶ ▶ • 🕑 🏷 📙 11 🔍 7 🚫 4   📾 • 🕼 🕀 🗐 🏟 •                                                                       | Search Test Explorer (Ctrl+E)     |
| Test                                                                                                    | Group Summary                     |
| 🛛 😵 Uqs.Customer.Tests.Unit (11)                                                                             | Uqs.Customer.Tests.Unit.ProfileSe |
| 🔺 😵 Uqs.Customer.Tests.Unit (11)                                                                             | Tests in group:5                  |
| ▲ 😵 ProfileServiceTests (11)                                                                                 | Source: ProfileServiceTests.c     |
| A 😵 ChangeUsername_InvaridCharValidation_ArgumentOutOfRangeException (5)                                     | 🕒 Total Duration: 2 ms            |
| 😵 ChangeUsername_InvalidCharValidation_ArgumentOutOfRangeException(username: "!The_Start", isValid: False)   | Outcomes                          |
| 😵 ChangeUsername_InvalidCharValidation_ArgumentOutOfRangeException(username: "InThe@Middle", isValid: False) | 🛇 1 Passed                        |
| ChangeUsername_InvalidCharValidation_ArgumentOutOfRangeException(username: "Letter_123", isValid: True)      | 😣 4 Failed                        |
| 😵 ChangeUsername_InvalidCharValidation_ArgumentOutOfRangeException(username: "Space 123", isValid: False)    |                                   |
| 😵 ChangeUsername_InvalidCharValidation_ArgumentOutOfRangeException(username: "WithDollar\$", isValid: False) |                                   |

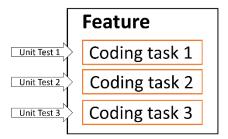

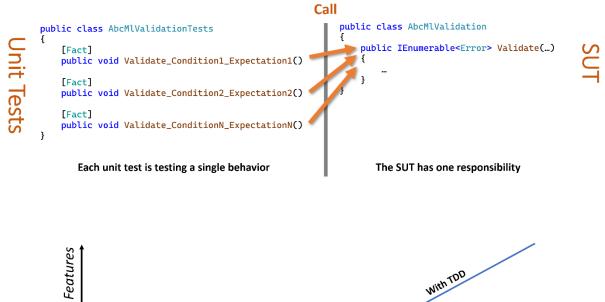

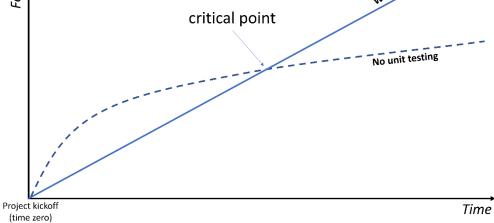

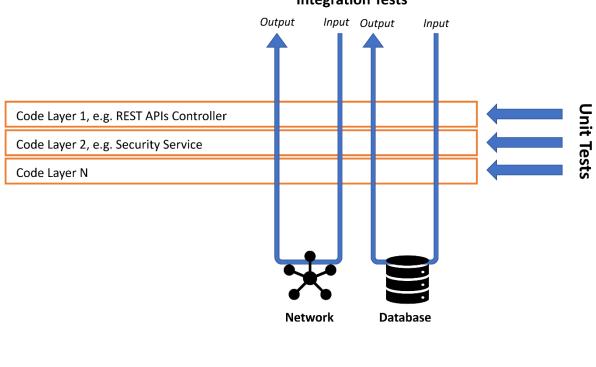

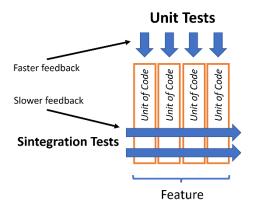

#### **Integration Tests**

# **Chapter 6: The FIRSTHAND Guidelines of TDD**

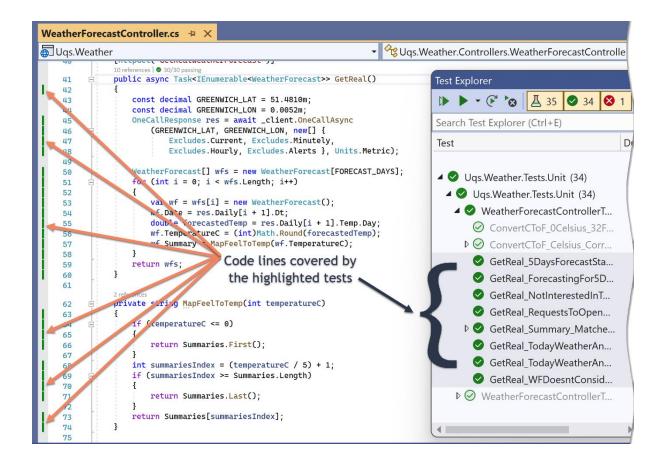

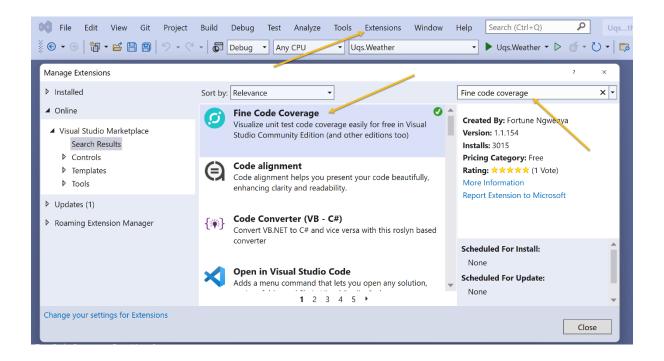

| Coverage Summary Risk Hotspots                    |           |             | Rate & Review | Log Iss | ue/Sugg | estion       |          |        |       | Buy me a cof  |
|---------------------------------------------------|-----------|-------------|---------------|---------|---------|--------------|----------|--------|-------|---------------|
|                                                   | By as     | sembly      |               |         |         |              |          |        |       |               |
| Collapse all   Expand all Groupir                 | ng:       |             |               |         |         |              |          |        | Filte | r:            |
| • Name                                            | • Covered | • Uncovered | ▼Coverable    | • Total | ۰L      | ine coverage | ◆Covered | ▼Total | - Br  | anch coverage |
| – Uqs.Weather                                     | 47        | 38          | 85            | 154     | 55.2%   |              | 6        | 10     | 60%   |               |
| Program                                           | 0         | 21          | 21            | 36      | 0%      |              | 0        | 2      | 0%    |               |
| Uqs.Weather.Controllers.WeatherForecastController | 44        | 11          | 55            | 89      | 80%     |              | 6        | 8      | 75%   |               |
| Uqs.Weather.WeatherForecast                       | 3         | 1           | 4             | 12      | 75%     |              | 0        | 0      |       |               |
| Uqs.Weather.Wrappers.NowWrapper                   | 0         | 1           | 1             | 6       | 0%      |              | 0        | 0      |       |               |
| Uqs.Weather.Wrappers.RandomWrapper                | 0         | 4           | 4             | 11      | 0%      |              | 0        | 0      |       |               |
| + Uqs.Weather.Tests.Integration                   | 14        | 0           | 14            | 38      | 100%    |              | 2        | 2      | 100%  |               |
| + Uqs.Weather.Tests.Unit                          | 145       | 0           | 145           | 309     | 100%    |              | 6        | 6      | 100%  |               |

| <pre> Uqs.Weather</pre>                                                                                                    | <b>-</b> \$ | Controller.cs 🕫 🗙                                               | WeatherForeca |
|----------------------------------------------------------------------------------------------------|-------------|-----------------------------------------------------------------|---------------|
| <pre>73 73 74 74 74 75 74 75 76 [HttpGet("GetRandomWeatherForecast")] 0 references 77 Public IEnumerable<weatherforecast> GetRandom() 78 { 79 WeatherForecast[] wfs = new WeatherForecast[FORECAST_DAYS]; 80 for (int i = 0; i &lt; wfs.Length; i++) 81 81 82 var wf = wfs[i] = new WeatherForecast(); wf.Date = _nowWrapper.Now.AddDays(i + 1); wf.TemperatureC = _randomWrapper.Next(-20, 55); wf.Summary = MapFeelToTemp(wf.TemperatureC);</weatherforecast></pre> | <b>-</b> ‡  | 🗸 🛠 Uqs.Weather.Controllers.Weatherl 👻 🖙 FORECAST_DAYS          | 🐻 Uqs.Weathei |
| <pre>75 76 76 77 76 77 77 77 77 77 77 77 77 77</pre>                                                                                                    |             | }<br>return Summaries[summariesIndex];                          | 73            |
| <pre>Oreferences public IEnumerable<weatherforecast> GetRandom() {     WeatherForecast[] wfs = new WeatherForecast[FORECAST_DAYS];     for (int i = 0; i &lt; wfs.Length; i++)     {         var wf = wfs[i] = new WeatherForecast();         wf.Date = _nowWrapper.Now.AddDays(i + 1);         wf.TemperatureC = _randomWrapper.Next(-20, 55);         wf.Summary = MapFeelToTemp(wf.TemperatureC);     } } </weatherforecast></pre>                                 |             | These lines and the lines in the rest of this class are green   | •             |
| <pre>77</pre>                                                                                                    |             |                                                                 | 76            |
| <pre>79 80 B WeatherForecast[] wfs = new WeatherForecast[FORECAST_DAYS]; 80 for (int i = 0; i &lt; wfs.Length; i++) 81 82 82 83 84 83 84 85 85 85 85 85 85 85 85 85 85 85 85 85</pre>                                                                                                    |             |                                                                 | <b>77</b> [   |
| <pre>80</pre>                                                                                                    |             | {                                                               | 78            |
| <pre>81 { 82 var wf = wfs[i] = new WeatherForecast(); 83 wf.Date = _nowWrapper.Now.AddDays(i + 1); wf.TemperatureC = _randomWrapper.Next(-20, 55); wf.Summary = MapFeelToTemp(wf.TemperatureC);</pre>                                                                                                    |             | WeatherForecast[] wfs = new WeatherForecast[FORECAST_DAYS];     | 79            |
| <pre>82<br/>82<br/>83<br/>83<br/>84<br/>85<br/>82<br/>82<br/>84<br/>85<br/>82<br/>82<br/>84<br/>85<br/>82<br/>82<br/>84<br/>85<br/>84<br/>85<br/>84<br/>85<br/>84<br/>85<br/>84<br/>85<br/>84<br/>85<br/>84<br/>85<br/>84<br/>85<br/>84<br/>84<br/>85<br/>84<br/>85<br/>84<br/>84<br/>84<br/>85<br/>84<br/>84<br/>84<br/>84<br/>84<br/>84<br/>84<br/>84<br/>84<br/>84<br/>84<br/>84<br/>84</pre>                                                                      |             | <pre>for (int i = 0; i &lt; wfs.Length; i++)</pre>              | <b>80</b> [   |
| <pre>83<br/>wf.Date = _nowWrapper.Now.AddDays(i + 1);<br/>wf.TemperatureC = _randomWrapper.Next(-20, 55);<br/>wf.Summary = MapFeelToTemp(wf.TemperatureC);</pre>                                                                                                    |             | {                                                               | 81            |
| <pre>84 85 wf.TemperatureC = _randomWrapper.Next(-20, 55); 85 wf.Summary = MapFeelToTemp(wf.TemperatureC);</pre>                                                                                                    |             | <pre>var wf = wfs[i] = new WeatherForecast();</pre>             | 82            |
| <pre>85 wf.Summary = MapFeelToTemp(wf.TemperatureC);</pre>                                                                                                    |             | <pre>wf.Date = _nowWrapper.Now.AddDays(i + 1);</pre>            | 83            |
|                                                                                                    | 1.0         | <pre>wf.TemperatureC = _randomWrapper.Next(-20, 55);</pre>      | 84            |
| 86                                                                                                    |             | <pre>wf.Summary = MapFeelToTemp(wf.TemperatureC);</pre>         | 85            |
|                                                                                                    |             | }                                                               | 86            |
| 87 return wfs;                                                                                                    |             | return wfs;                                                     | 87            |
| 88 }                                                                                                    | - 12        | }                                                               | 88            |
| 89 }                                                                                                    |             | Red lines indicating that GetRandom method is not tested at all | 89            |

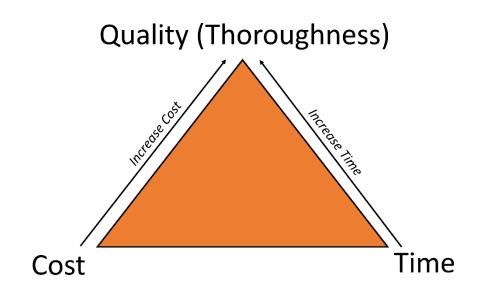

# **Chapter 7: A Pragmatic View of Domain-Driven Design**

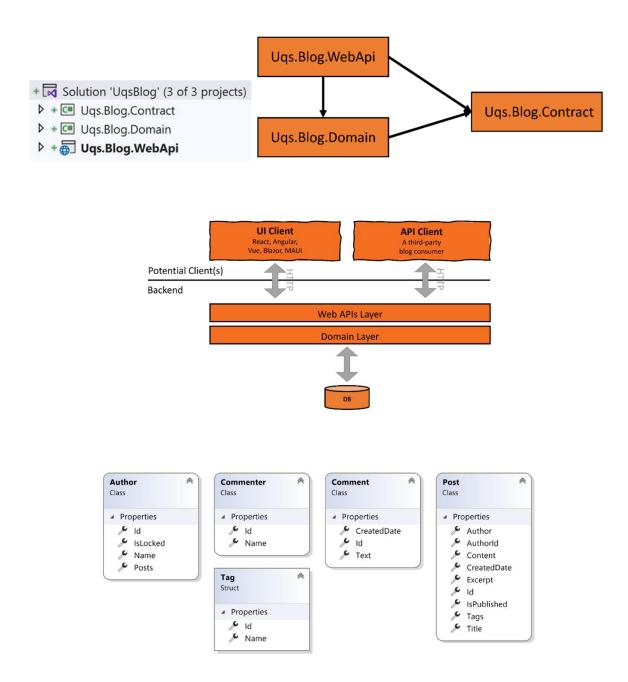

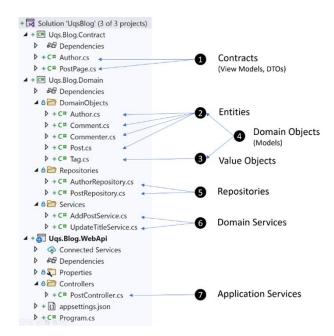

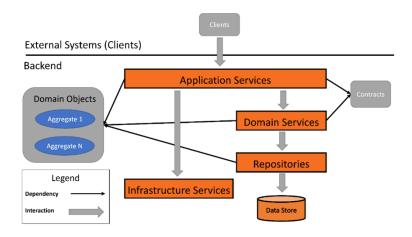

# **Chapter 8: Designing an Appointment Booking App**

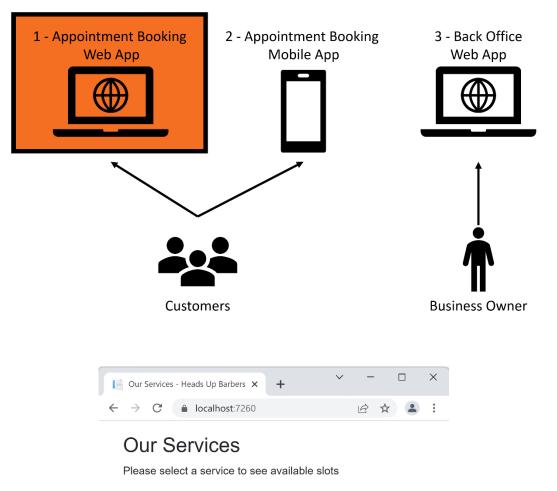

#### Service

| Men's Cut                   | £23.00 🖬 Select |
|-----------------------------|-----------------|
| Men - Clipper & Scissor Cut | £23.00 🖬 Select |
| Men - Beard Trim            | £10.00 E Select |
| Men - Full Head Coloring    | £60.00 🖬 Select |
| Men - Perm                  | £90.00 🖬 Select |
| Boys - Cut                  | £15.00 🖬 Select |
| Girls - Cut                 | £17.00 🖬 Select |
|                             |                 |

| Booking - Heads Up Barbers × +   |                                 |            | <ul><li>✓ - □</li></ul> |
|----------------------------------|---------------------------------|------------|-------------------------|
| → C localhost:7260/bookin        | g/2                             |            | ie 🛧 😩                  |
| Booking                          |                                 |            |                         |
| Select employee:                 | First name:                     | Last name: |                         |
| [Any employee]                   | v                               |            |                         |
| Select day for your appointment: | Selected service:               |            |                         |
| 03/04/2022                       | ✓<br>Men - Clipper & Scissor Cu | t          | 30 min   £23.00         |
| Select start time:               |                                 |            |                         |
| - Time -                         | ✓                               | Book       |                         |

~

|                           |   | April | 2022 | 2 - |    |    | $\uparrow$ | $\downarrow$ |         |
|---------------------------|---|-------|------|-----|----|----|------------|--------------|---------|
|                           |   | Мо    | Tu   | We  | Th | Fr | Sa         | Su           | +       |
|                           | ~ | 28    | 29   | 30  | 31 | 1  | 2          | 3            | oking/2 |
|                           |   | 4     | 5    | 6   | 7  | 8  | 9          | 10           |         |
| ing                       | E | 11    | 12   | 13  | 14 | 15 | 16         | 17           |         |
| yee:                      |   | 18    | 19   | 20  | 21 | 22 | 23         | 24           |         |
| ployee] ~                 |   | 25    | 26   | 27  | 28 | 29 | 30         | 1            |         |
| nployee]                  |   | 2     | 3    | 4   | 5  | 6  | 7          | 8            | ~       |
| comb<br>cissors           |   | Cle   | ar   |     |    |    | То         | day          | nt:     |
| Clipper<br>Sideburn<br>Id |   | 03    | /04  | /20 | 22 |    |            |              |         |

#### Select day for your appointment:

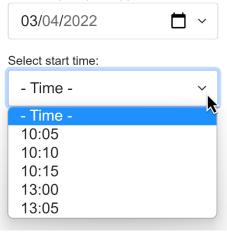

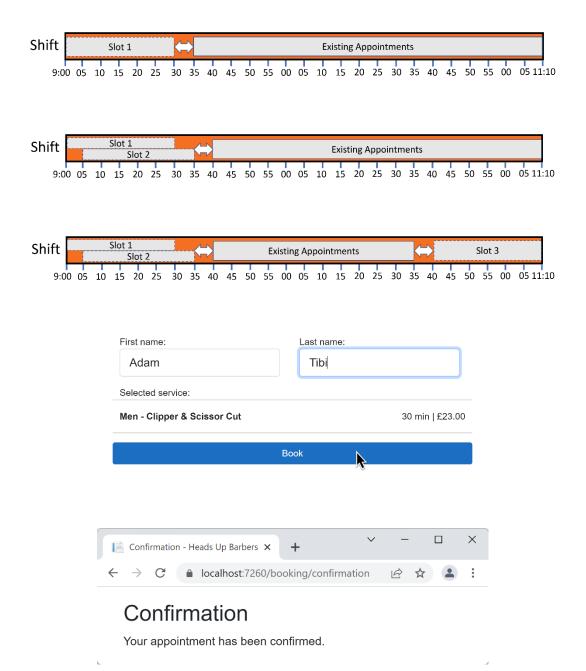

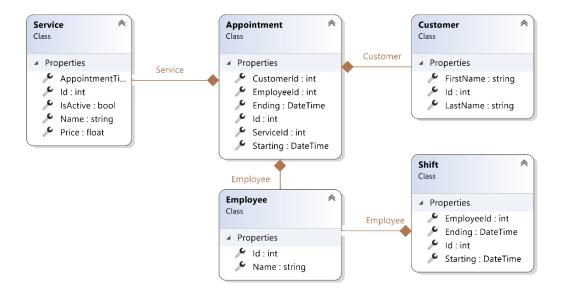

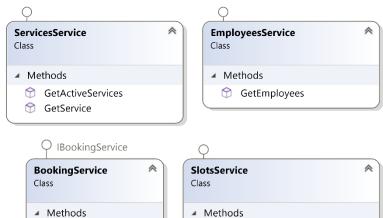

- ☆ BookAppointment

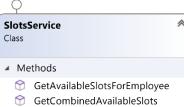

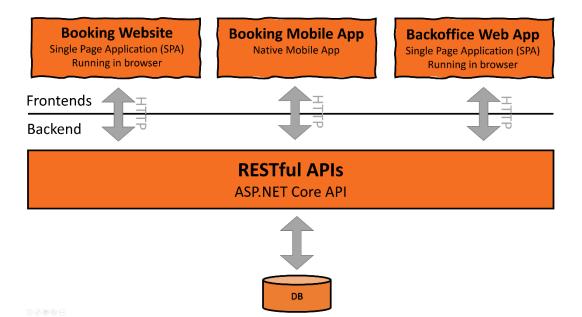

# Chapter 9: Building an Appointment Booking App with Entity Framework and Relational DB

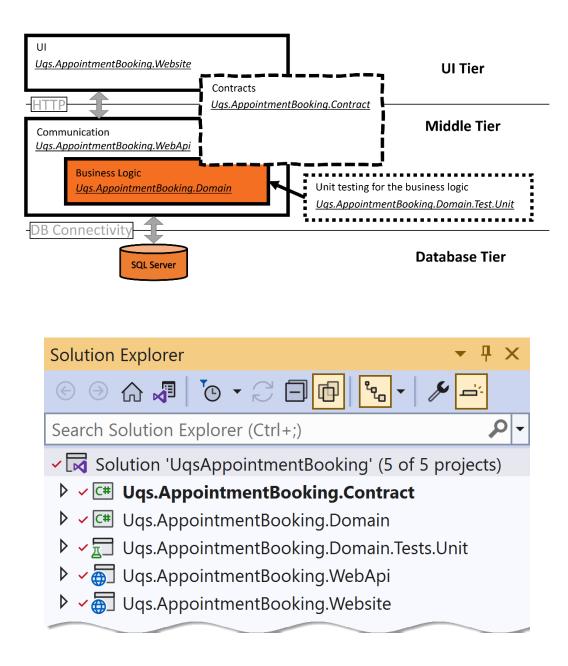

# ▲ ✓ 🖙 Uqs.AppointmentBooking.Domain

- Dependencies
- ▲ △ 🗁 DomainObjects
  - ▷ △ C<sup>#</sup> Appointment.cs
  - C# Customer.cs
  - C# Employee.cs
  - C# Service.cs
  - ♦ A C # Shift.cs

#### ▲ ✓ 🖙 Uqs.AppointmentBooking.Domain

- ▶ 🗗 Dependencies
- 🔺 👌 🗁 Database
  - ▷ △ C# ApplicationContext.cs
  - C# SeedData.cs

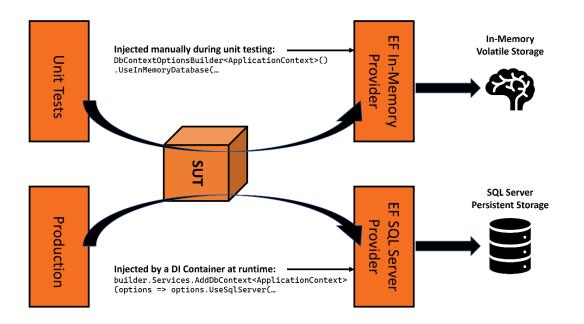

| Our Services                | - Heads Up Barbers 🗙 | + | $\sim$ | - |   | × |
|-----------------------------|----------------------|---|--------|---|---|---|
| $\leftarrow \rightarrow $ G | localhost:7260       |   |        | È | ☆ | : |

#### Our Services

Please select a service to see available slots

#### Service

| Men's Cut                   | £23.00 E Select |
|-----------------------------|-----------------|
| Men - Clipper & Scissor Cut | £23.00 E Select |
| Men - Beard Trim            | £10.00 ESelect  |
| Men - Full Head Coloring    | £60.00 E Select |
| Men - Perm                  | £90.00 🖬 Select |
| Boys - Cut                  | £15.00 E Select |
| Girls - Cut                 | £17.00 E Select |
|                             |                 |

# Chapter 10: Building an App with Repositories and Document DB

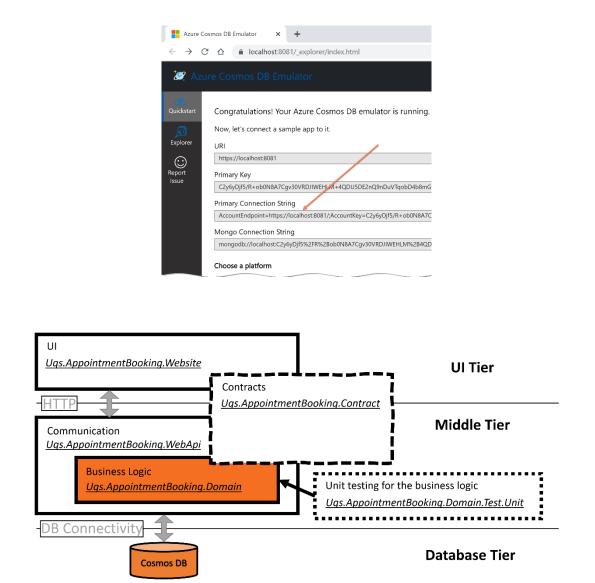

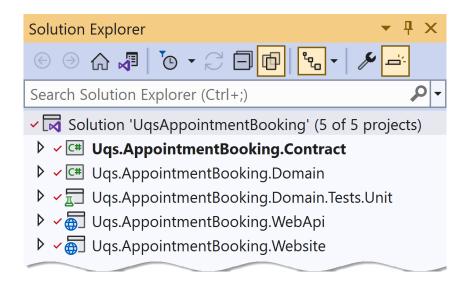

# ✓ Image: Comparison of the second second sec

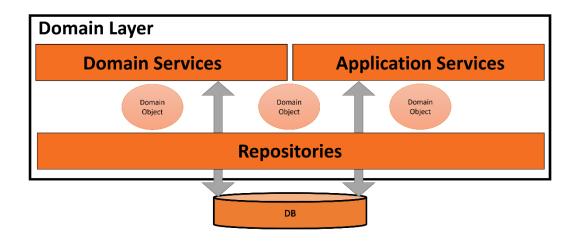

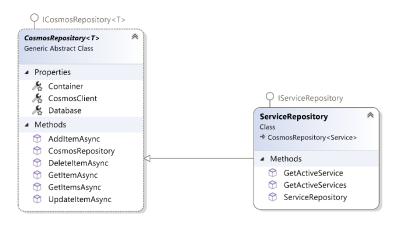

| Our Services               | - Heads Up Barbers 🗙 | + | ~ | - |   | × |
|----------------------------|----------------------|---|---|---|---|---|
| $\leftarrow \rightarrow G$ | localhost:7260       |   |   | B | ☆ | : |

### Our Services

Please select a service to see available slots

#### Service

| Men's Cut                   | £23.00 | Select |
|-----------------------------|--------|--------|
| Men - Clipper & Scissor Cut | £23.00 | Select |
| Men - Beard Trim            | £10.00 | Select |
| Men - Full Head Coloring    | £60.00 | Select |
| Men - Perm                  | £90.00 | Select |
| Boys - Cut                  | £15.00 | Select |
| Girls - Cut                 | £17.00 | Select |

# **Chapter 11: Implementing Continuous Integration with GitHub Actions**

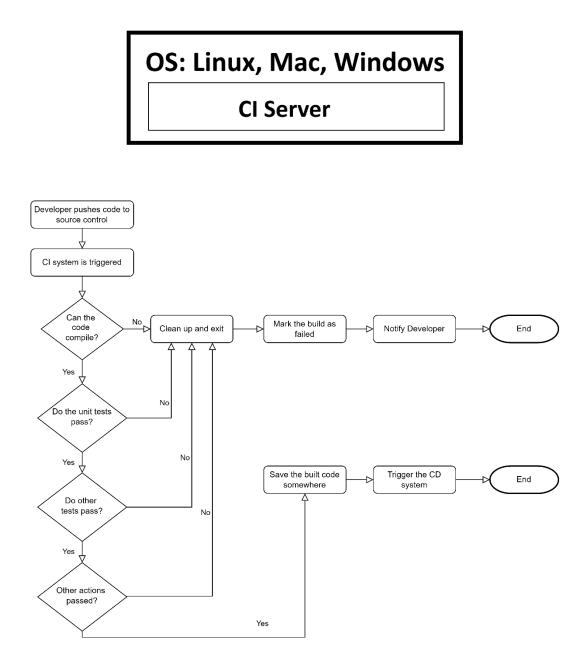

| 🖵 PacktPu           | ıblishing /               |                   | 🛠 Edi          | t Pins 🔻 | ⊙ Unwatch 3 マ 😵 Fork 1                       |
|---------------------|---------------------------|-------------------|----------------|----------|----------------------------------------------|
| Pragmatic<br>Public | -Test-Driven-Develo       | opment-in-CNET    |                |          | Your existing forks                          |
| Public              |                           |                   |                |          | You don't have any forks of this repository. |
| <> Code             | 💽 Issues 🏻 ဦာ Pull reques | sts 🕑 Actions 🖽 W | /iki 🕕 Securit | y Ŀ      | + Create a new fork                          |
|                     |                           |                   |                |          | <b>B</b>                                     |
| း main ◄            | អ្វី 1 branch 🛛 🕤 tags    | 5                 | Go to file     | Add file | - Code - About                               |
|                     |                           |                   |                |          |                                              |
|                     |                           |                   |                |          |                                              |

# Create a new fork

←

A *fork* is a copy of a repository. Forking a repository allows you to freely experiment with changes without the original project. View existing forks.

Ð

| Owner *                                                          | Repository name *                                                              |
|------------------------------------------------------------------|--------------------------------------------------------------------------------|
| 🧕 AdamTibi 🗕 /                                                   | Pragmatic-Test-Driven-Developm 🗸                                               |
| By default, forks are name                                       | d the same as their parent repository. You can customize the name to distingui |
| Description (optional)                                           |                                                                                |
| Pragmatic Test-Driven D                                          | evelopment in C# .NET, Published by Packt                                      |
| <ul> <li>You are creating a fork</li> <li>Create fork</li> </ul> | in your personal account.                                                      |

| + → C ☆ ( 🔒 git   | hub.com/PacktPublishin     | g/Pragmatic-Test-Driven-Devel | opment-in-CN | NET/actions  |            |                |            |
|-------------------|----------------------------|-------------------------------|--------------|--------------|------------|----------------|------------|
| C See             | arch or jump t             | 0                             |              | Pull requ    | ests Issue | es Marketplace | Explore    |
| 🗜 PacktF          | Publishing                 | /                             |              |              |            | 🛠 Edit Pin     | s 👻 💿 Unwa |
| Pragmat<br>Public | ic-Test-Dr                 | iven-Develo                   | pmen         | t-in-Cl      | NET        |                |            |
| <> Code           | <ol> <li>Issues</li> </ol> | រ៉ា Pull request              | ts 🕑         | Actions      | 🛱 Wiki     | Security       | 🗠 Insights |
|                   |                            |                               | A 11         | orkflow      | -          |                |            |
| Workflows         |                            | New workflow                  |              | g runs from  | -          |                |            |
| All workflo       | ows                        |                               | SHOWIN       | ig runs non  |            | 7003           |            |
|                   |                            |                               | Q Fi         | lter workflo | w runs     |                |            |
|                   |                            |                               |              |              |            |                |            |

## Get started with GitHub Actions

Build, test, and deploy your code. Make code reviews, branch management, and issue triaging work the way you want. Select a workflow to get started. Skip this and set up a workflow yourself ->

Q Search workflows

#### Suggested for this repository

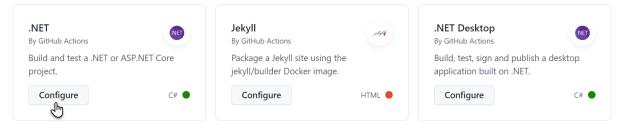

| ragmatic-Test-Dri | ven-Development-in-C        | NET / .github / workflows / dotnet.yml | Cancel changes Start commit •  |
|-------------------|-----------------------------|----------------------------------------|--------------------------------|
| <> Edit new file  | <ul> <li>Preview</li> </ul> | Spaces 🗢 2 🗢 No wrap 🗢                 | Marketplace Documentation      |
| 1 name: .NET<br>2 |                             | ĺ                                      | Search Marketplace for Actions |
| 3 on:<br>4 push:  | L. Handa H. A.              |                                        | Featured A d                   |

| <> Code ⊙ Issues   | 🛱 Pull requests 🕑 Actions 🖽 Wiki 😲 S           | ecurity 🗠 Insights |           |              |                    |                |
|--------------------|------------------------------------------------|--------------------|-----------|--------------|--------------------|----------------|
| Pragmatic-Test-Dri | iven-Development-in-CNET / .github / workflows | dotnet.yml         | in main   |              | Cancel changes     | Start commit 👻 |
| <> Edit new file   | Preview                                        | Spaces \$ 2 \$ N   | No wrap 🗢 | Marketplace  | Documentation      | 9              |
| 1 name: .NET       |                                                |                    |           | Search Marke | tplace for Actions |                |

| <> Code ⊙ I   | lssues 입 Pull reque | sts 🕑 Actions 🖽 W        | iki 🕛 Security                      | 🗠 Insights |
|---------------|---------------------|--------------------------|-------------------------------------|------------|
| Vorkflows     | New workflow        | All workflows            |                                     |            |
| All workflows |                     | Showing runs from all wo | rkflows                             |            |
| ዲ .NET        |                     | Q Filter workflow runs   |                                     |            |
|               |                     | 1 workflow run           |                                     | Event 👻 St |
|               |                     | S Create dotnet.yu       | <b>ml</b><br>I29d pushed by AdamTib | i main     |
|               |                     |                          |                                     |            |

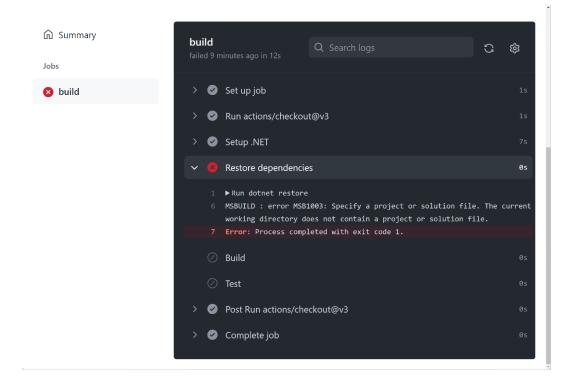

| <> Code 💿 Issues 🚯 Pull reques       | ts 💿 Actions 🏛 Wiki 🛈 Security 🗠 Insights                                                      |                                   |
|--------------------------------------|------------------------------------------------------------------------------------------------|-----------------------------------|
| Workflows New workflow All workflows | All workflows<br>Showing runs from all workflows                                               |                                   |
| ዲ <sub>o</sub> .NET                  | Q Filter workflow runs 2 workflow runs                                                         | Event • Status • Branch • Actor • |
|                                      | fixing the build by pointing to the right directory .NET #8: Commit 4f36f64 pushed by AdamTibi | ☐ 1 minute ago<br>♂ 1m 5s         |
|                                      | Create dotnet.yml<br>.NET #7: Commit 6fed29d pushed by AdamTibi                                | 🗎 29 minutes ago 🛛<br>Ö 24s       |

((x.Starting <= \_now && x.Ending > \_now) || x.Starting > \_now)).ToArray();

## build

failed 11 minutes ago in 32s

- Failed Uqs.AppointmentBooking.Domain.Tests.Unit.SlotsServiceTe appointmentEndStr: "2022-10-03 11:10:00", totalSlots: 0, expecte
- 24 Error Message:
- 25 Assert.Equal() Failure
- 26 Expected: 0
- 27 Actual: 21
- 28 Stack Trace:

29 at Uqs.AppointmentBooking.Domain.Tests.Unit.SlotsServiceTes Int32 totalSlots, String[] expectedTimes) in /home/runner/work/P C-.NET/ch10/UqsAppointmentBooking/Uqs.AppointmentBooking.Domain.
30 --- End of stack trace from previous location ---

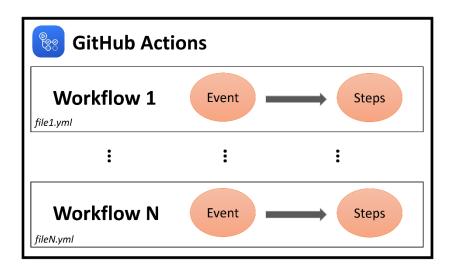

# **Chapter 12: Dealing with Brownfield Projects**

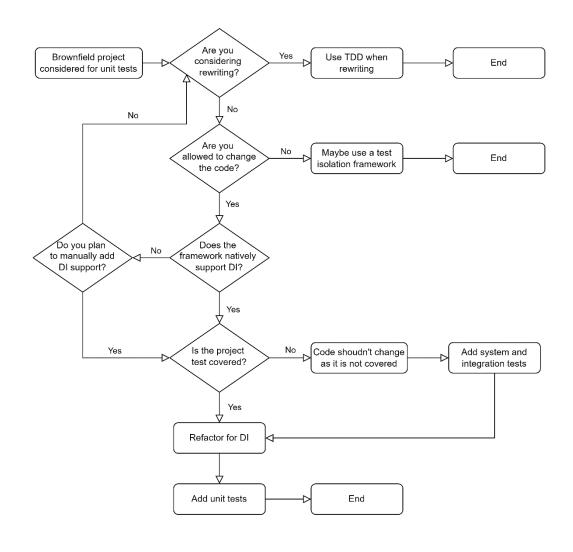

| API Client | Request<br>Over HTTPS<br>Response<br>Over HTTPS | Weather<br>Forecast<br>Controller | Weather<br>Analysis<br>Service | Open<br>Weather<br>Service | Internet |
|------------|-------------------------------------------------|-----------------------------------|--------------------------------|----------------------------|----------|
|            |                                                 |                                   |                                |                            | HTTPS    |

# **Chapter 13: The Intricacies of Rolling Out TDD**

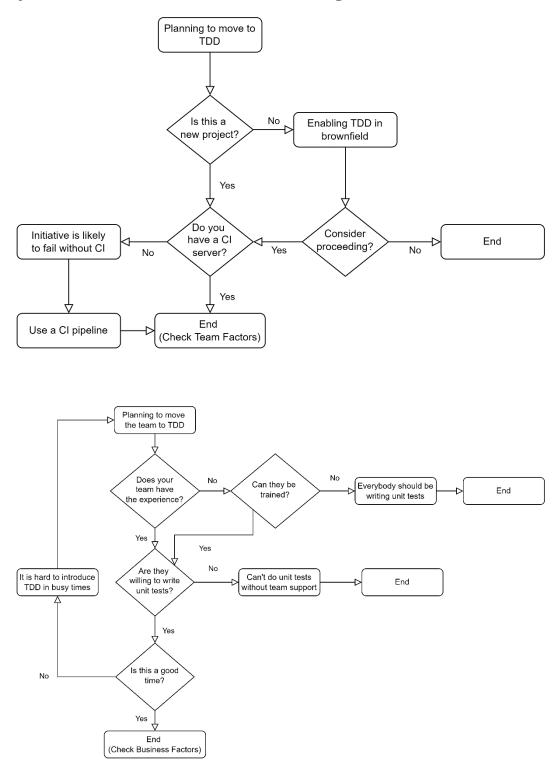

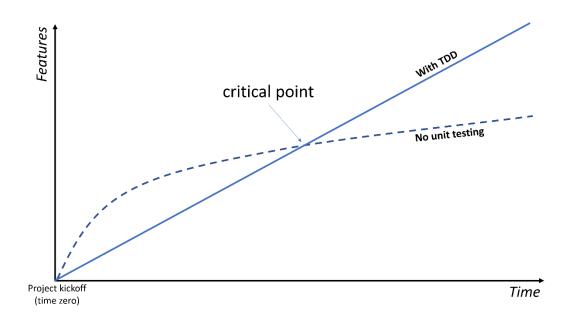

# Chapter 14: Appendix 1 - Commonly Used Libraries with Unit Tests

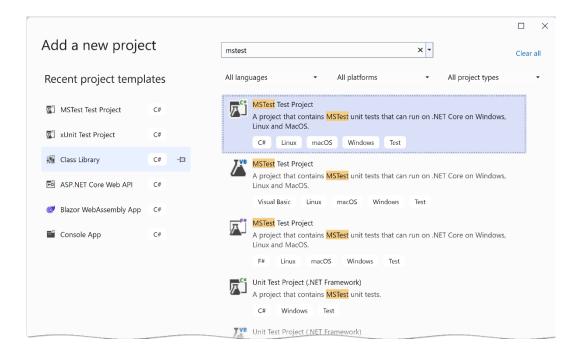

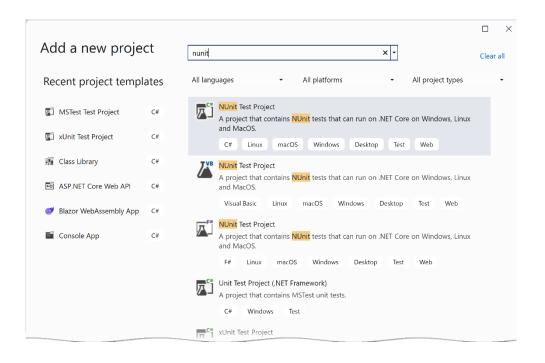

# **Chapter 15: Appendix 2 - Advanced Mocking Scenarios**

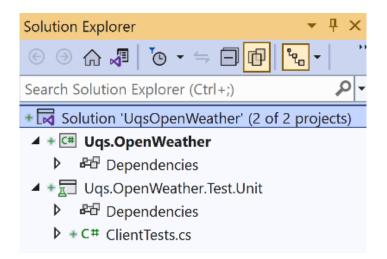